в MS Mathematics схожою на обчислення з калькулятором, лише інтелектуальним. Тому її використання не вимагатиме суттєво змінювати зміст і методику викладання. Цю програму можна успішно застосовувати для навчання лінійній алгебрі, диференціальному та інтегральному численню функцій однієї та кількох змінних.

## **ЛІТЕРАТУРА**

1. Microsoft Download Center. Microsoft Mathematics 4.0 [Електронний ресурс]. - Режим доступу: http://www.microsoft.com/ru-ru/download/details.aspx?id=15702. - Назва з екрану.

2. Зюков М. Е. Обучение высшей математике с использованием Microsoft Mathematics / Зюков М. Е. // Вісник Луганського національного університету імені Тараса Шевченко (педагогічні науки) - 2013, № 20 (279). - С. 67-72. - ISSN 2227-2844.

3. Беклемишев Д. В. Курс аналитической геометрии и линейной алгебры: Учеб. для вузов / Д. В. Беклемишев. - 11-е изд., испр. - М.: ФИЗМАТЛИТ, 2006. - 312 с. - ISBN 5-9221-0691-0.

4. Ильин В. А. Линейная алгебра и аналитическая геометрия: Учеб. для вузов / В. А. Ильин, Г. Д. Ким. - М.: Изд-во Моск. ун-та, 1998. - 320 с. - ISBN 5-211-03814-2.

5. Wolfram Language & Sysem. Documantation Center. RowReduce \ Properties & Relations [Електронний ресурс]. - Режим доступу: http://reference.wolfram.com/language/ref/RowReduce.html. - Назва з екрану.

6. Александров П. С. Курс аналитической геометрии и линейной алгебры: Учеб. для вузов / П. С. Александров. – М.: Наука, Гл. ред. физ.-мат. лит., 1979. – 512 с.

7. Бронштейн И. Н. Справочник по математике для инженеров и учащихся втузов / И. Н. Бронштейн, К. А. Семендяев. - 13-е изд., исправленное. - М.: Наука, Гл. ред. физ.мат. лит., 1986. – 544 с.

УДК 004.5

# СОЗДАНИЕ ПОЛЬЗОВАТЕЛЬСКОГО ЭЛЕМЕНТА В ТЕХНОЛОГИИ WPF

### Н.В. Карпенко<sup>1</sup>, А.А. Доброгорский<sup>2</sup>

<sup>1</sup>кандидат физико-математических наук, доцент кафедры электронных вычислительных машин, Днепропетровский национальный университет имени Олеся Гончара, г. Днепропетровск, Украина, e-mail: karpenko nadija@mail.ru

<sup>2</sup>студент группы KI-12У-1, кафедра электронных вычислительных машин, Днепропетровский национальный университет имени Олеся Гончара, г. Днепропетровск, Украина, еmail: zore3x@gmail.com

Аннотация. В статье рассмотрены различные варианты создания пользовательского элемента управления (кнопки-образа) с использованием технологии Windows Presentation Foundation.

Ключевые слова: WPF, интерфейс, пользовательский элемент, styles, templates.

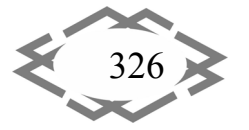

### **CREATING CUSTOM ELEMENTS IN WPF TECHNOLOGY**

#### Nadiia Karpenko<sup>1</sup>, Anton Dobrogorskyi<sup>2</sup>

<sup>1</sup>Ph.D. in Physics and Mathematical Sciences, Associate Professor, Department of Computer, Dnipropetrovs'k National University named by Oles Honchar, Dnipropetrovs'k, Ukraine, e-mail: karpenko nadija@mail.ru

<sup>2</sup>Student, Department of Computer, Dnipropetrovs'k National University named by Oles Honchar, Dnipropetrovs'k, Ukraine, e-mail: zore3x@gmail.com

Abstract. The article describes the various options for creating a custom control (buttons image) using the technology Windows Presentation Foundation.

Keywords: WPF, interface, custom control, styles, templates.

Введение. Любое взаимодействие пользователя с системой происходит через интерфейс, и чем удобнее и понятнее он будет, тем работа с приложением будет эффективнее. При создании приложения обычно рекомендуют не только придерживаться стандартов разработки интерфейсов [1], но и учитывать психологические особенности целевой аудитории, т.е. тех людей, которые будут взаимодействовать с системой. Если в качестве целевой аудитории выступают дети дошкольного возраста, то интерфейс, чаще всего, оформляют с использованием цвета, форм, звуков и движений, с минимальным содержанием текста или вообще без него. В данном случае, наиболее приемлемым интерфейсом является тот, в котором в качестве элементов управления используются знакомые понятия, образы и ассоциации, что делает интерфейс интуитивно понятным и легким для освоения.

В настоящее время наиболее перспективной технологией для создания как автономных, так и запускаемых в браузере Windows-приложений является Windows Presentation Foundation (WPF). До создания данной технологии разработчикам приходилось делать выбор между гибкостью элементов управления и их удобством. Базовые элементы управления были удобны в использовании, но они имели стандартную визуализацию и практически не давали возможности настраивать их под потребности пользователя. Нестандартный элемент управления приходилось «создавать с нуля», т.е. разработчикам необходимо было не только вручную рисовать элемент, но и реализовать все его функциональные возможности, такие как, например, обработка нажатия клавиш, выделение текста и т.д.

В технологии WPF, благодаря применению стилей и шаблонов, решена проблема настройки элементов управления. Каждый элемент создается в коде .NET, а не упаковывается базовый элемент из API-интерфейса Win32,

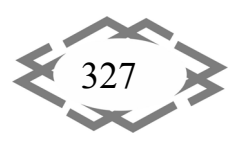

как было в Windows Forms. Таким образом, Windows Presentation Foundation предоставляет механизмы, позволяющие настраивать или полностью изменять элементы [2].

Цель работы. При разработке компьютерной игры обучающего характера для детей дошкольного возраста, возникла необходимость в создании кнопок, которые имели бы образ соответствующих объектов, таких как звездочка, зайчик и др. Поэтому целью данной работы является создание такого пользовательского элемента управления, как кнопка-образ.

Материалы и результаты исследования. Технология Windows Presentation Foundation хороша тем, что поставленную задачу можно решить несколькими способами:

1. вставить в кнопку изображение-фон;

2. вставить в кнопку контейнер компоновки и в нем нарисовать векторизображение помощью классов ное  $\mathsf{C}$ пространства И3 имен System.Windows.Shapes;

3. создать кнопку соответствующей формы с использованием стилей и шаблонов (наследование от класса System.Windows.Controls.Control) [3].

Рассмотрим каждый из этих способов более подробно.

1) Для заполнения фона окна или элемента управления растровым изображением используется кисть ImageBrush, которая работает с наиболее распространенными типами файлов, включая BMP, PNG, GIF и JPEG. Путь к рисунку определяет свойство ImageSource. Если рисунок находится в папке сборки, то достаточно указать название файла и его тип, т.е. ImageSource="DSC06432.jpg". Например, кнопку, фон которой нарисован с помощью кисти ImageBrush (рис. 1,а), можно получить следующим обра-30M:

<Button >

<Button.Background>

<lmageBrush ImageSource="E:\2015\DSC06432.jpg"/>

</Button.Background>

</Button>

Недостатком данного способа является то, что при наведении курсора мыши на такую кнопку, ее стандартные настройки приводят к изменению свойства Background (рис. 1, б).

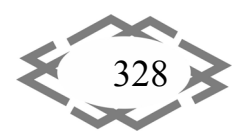

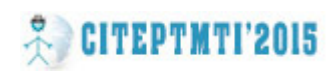

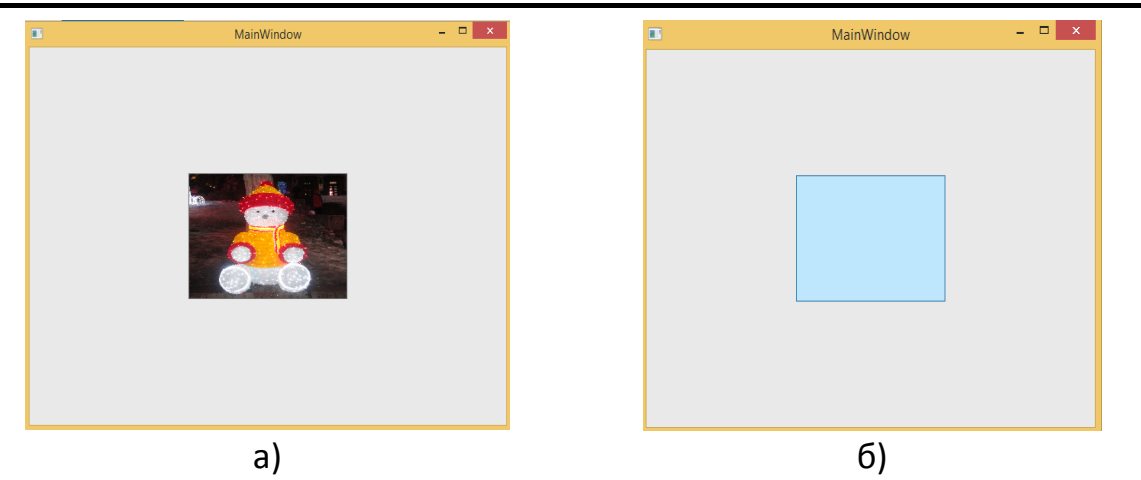

Рисунок 1 - Заполнение фона кнопки растровым рисунком

2) Поскольку класс Button является элементом управления содержи‐ мым, есть возможность помещать в него не только текст, но и, элементы, и контейнер компоновки, в котором, в свою очередь, также могут находиться элементы или контейнеры. На рис. 2 представлены три кнопки, заполнение которых сделано с использованием вложенных в кнопку элементов и кон‐ тейнера компоновки. Например, в первую кнопку вложили простую форму Ellipse с градиентной заливкой:

<Button Height="200" Width="200" Background="Moccasin" Mar‐ gin="66,50,538,70" Click="Button\_Click">

```
                <Ellipse Width="150" Height="150" >
                       <Ellipse.Fill>
                               <RadialGradientBrush GradientOrigin="0.25,0.25"  >
                                       <GradientStop Color="White" Offset="0" />
                                       <GradientStop Color="Blue"  Offset="1" />
                               </RadialGradientBrush>
                       </Ellipse.Fill>
```
</Ellipse>

</Button>

Вторая кнопка содержит контейнер компоновки Grid, внутри которого находится Polyline:

```
<Button Height="200" Width="200" Background="Moccasin" Mar‐
```

```
gin="312,50,292,70" Click="Button_Click_1">
```
<Grid>

```
           <Polyline Points="20,10 180,10 20, 90 180,90" Fill="lightpink"
Stroke="red"  
StrokeThickness="3"/>
           </Grid>
</Button>
```
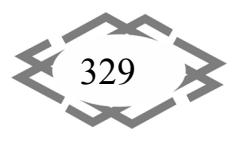

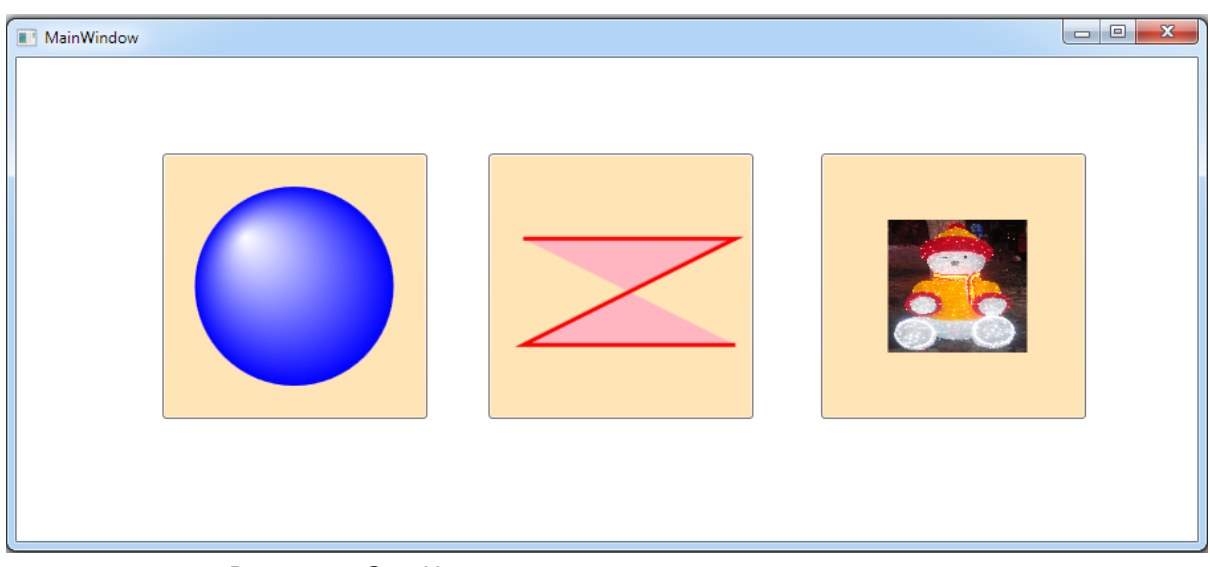

Рисунок 2 - Кнопки с вложенными элементами

В третью кнопку, представленную на рис. 2, вставлен рисунок [4]:

```
<Button Height="200" Width="200" Background="Moccasin" Mar‐
gin="563,50,41,70" Click="Button_Click_2">
```
 <Image Height="100" Source="Resources/DSC064321.jpg" Stretch="Fill" Margin="48,0,41,0"/>

</Button>

Все три кнопки при наведении на них курсора сохраняют изображение.

3) Наследование от класса System.Windows.Controls.Control.

Класс Control определяет элементы управления, которые могут взаимодей‐ ствовать с пользователем, например, кнопки, списки, текстовые элементы (Button, ListBox, TextBox). Использование шаблонов позволяет вместо стан‐ дартного представления элемента управления реализовать пользователь‐ ский стиль. Например, создать кнопку в виде звездочки (рис. 3) позволит следующий код:

```
<Window.Resources>
             <Style x:Key="Star" TargetType="{x:Type Button}">
                   <Setter Property="Template">
```
<Setter.Value>

```
                    <ControlTemplate TargetType="{x:Type Button}">
```
<Grid x:Name="Main">

```
              <Path x:Name="path" Stretch="Fill" Stroke="Black" Data="F1 M 50,10L
35,40L 0,50L 30,60L 20,90L 50,70L 80,90L 70,60L 100,50L 65,40L 50,10 Z ">
                                                      <Path.Fill>
```
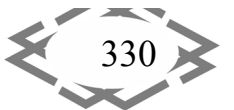

*Information Technology in Education*

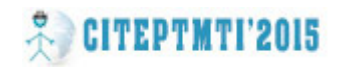

```
                                <LinearGradientBrush EndPoint="0.5,1" StartPoint="1,0.5">
                                                                              <GradientStop Color="Gold" Offset="0.3"/>
                                                                              <GradientStop Color="White" Offset="0.8"/>
                                                                      </LinearGradientBrush>
                                                               </Path.Fill>
                                                       </Path>
                                               <ContentPresenter RecognizesAccessKey="True"
                                                     HorizontalAlignment="{TemplateBinding HorizontalCon‐
tentAlignment}"
                                                     VerticalAlignment="{TemplateBinding VerticalContentAlign‐
ment}"/>
                                               </Grid>
                                       </ControlTemplate>
                               </Setter.Value>
                       </Setter>
               </Style>
        </Window.Resources>
```
Для того чтобы воспользоваться данным стилем, необходимо в эле‐ менте управления указать ключ: Style="{DynamicResource Star}" или Style="{StaticResource Star}". Аналогичным образом стили можно применять к любому элементу.

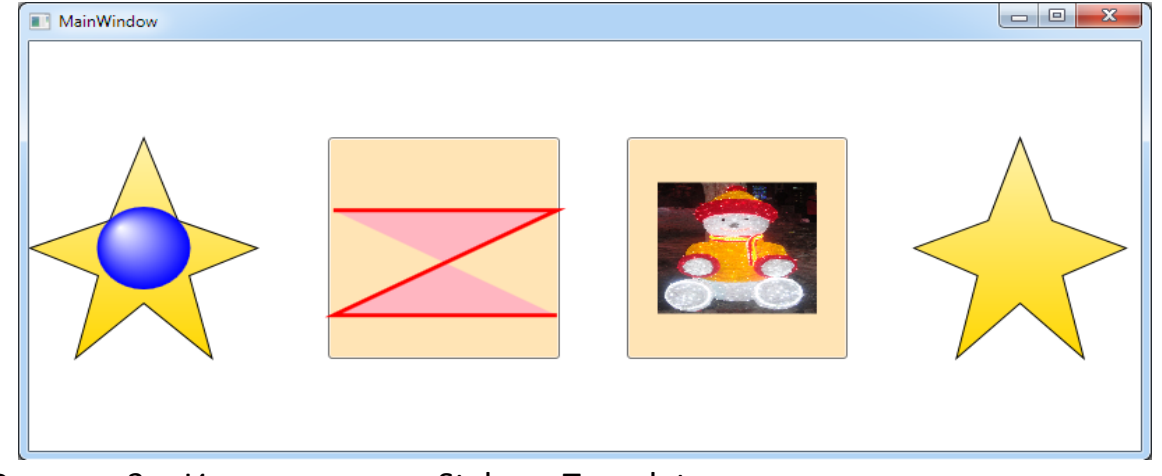

Рисунок 3 – Использование Styles и Template для визуального представления кнопки

Форму кнопки можно изменить с помощью Setter Property="Template". Шаблоны используются только теми элементами, которые наследуются от класса Control, например, кнопка:

ControlTemplate TargetType="{x:Type Button}"

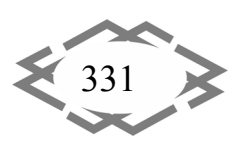

В этом случае свойством Template перекрывается стандартное визуальное представление Control'а. Таким образом, другие свойства созданного поль‐ зовательского элемента также необходимо явно прописывать в стиле. Например, ContentPresenter предоставляет возможность для вставки текста или любого другого содержимого.

Использование Template позволяет изменить не только визуальное представление элемента управления, но и задать его поведение при возникновении какого‐либо события. Например, на рис. 4 представлена кнопка‐звезда, которая реагирует на событие IsMouseOver не изменением Background, а появлением ореола вокруг данной кнопки в виде семи маленьких звездочек:

<ControlTemplate.Triggers>

<Trigger Property="IsMouseOver" Value="True">

<Setter Property="Opacity" TargetName="miniStar1" Value="1"/> <Setter Property="Opacity" TargetName="miniStar2" Value="1"/> <Setter Property="Opacity" TargetName="miniStar3" Value="1"/> <Setter Property="Opacity" TargetName="miniStar4" Value="1"/> <Setter Property="Opacity" TargetName="miniStar5" Value="1"/> <Setter Property="Opacity" TargetName="miniStar6" Value="1"/> <Setter Property="Opacity" TargetName="miniStar7" Value="1"/> <Setter Property="Opacity" TargetName="miniStar8" Value="1"/> </Trigger>

</ControlTemplate.Triggers>

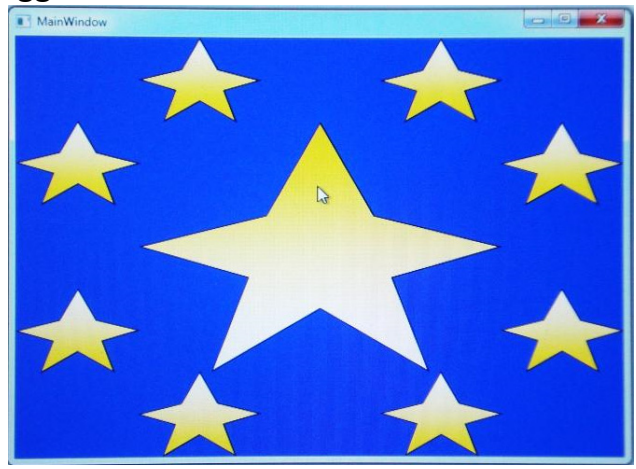

Рисунок 4 - Использование Template для реализации поведения

Следует отметить, что для исполнения вышеприведенного листинга необходимо предварительно описать все формы с соответствующими названиями (TargetName="miniStar1" и т.д.).

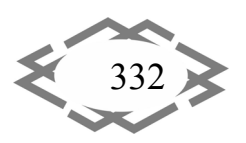

Выводы. Использование стилей и шаблонов технологии WPF значительно упрощает создание элементов управления, ориентированных на конкретного пользователя.

## **ЛИТЕРАТУРА**

1. Методическое пособие по использованию стандартов, обеспечивающих разработку интерфейсов пользователей с операционной средой. [Электронный ресурс]. - Режим доступа: window.edu.ru>resource/919/23919...standards.pdf. - Загл. с экрана.

2. Элементы управления WPF [Электронный ресурс]. - Режим доступа: http://professorweb.ru/my/WPF/UI WPF/level6/UI WPF index.php. — Загл. с экрана.

3. Натан А. WPF 4. Подробное руководство. - Пер. с англ. - СПб.: Символ-Плюс, 2011. - 880 с.

4. Как добавить изображение на кнопку WPF. [Электронный ресурс]. - Режим доступа: http://howtowpf.ru/image-wpf-button/. - Загл. с экрана.

УДК 378.147.111

# О ПРОЕКТИРОВАНИИ МЕТОДИЧЕСКОЙ СИСТЕМЫ ОБУЧЕНИЯ В УСЛОВИЯХ ИНФОРМАТИЗАЦИИ ОБУЧЕНИЯ

### А.Ю. Лагошный<sup>1</sup>, Е.А. Лагошная<sup>2</sup>

1 старший преподаватель кафедры прикладной математики, Государственное высшее учебное заведение «Приднепровская государственная академия строительства и архитектуры», г. Днепропетровск, Украина, e-mail: alexlagosh@mail.ru

ассистент кафедры автомобили и автомобильное хозяйство, Государственное высшее учебное заведение «Национальный горный университет», г. Днепропетровск, Украина, e-mail: *lenala@ua.fm* 

Аннотация. В настоящее время роль компьютерных технологий в обучении возрастает. В первую очередь это связано с поиском новых, более продуктивных форм и методов обучения. Интерактивные компьютерные модели могут быть использованы в качестве средств обучения, причем для выполнения основных функций в учебном процессе.

Ключевые слова: информация, модель, информационная компьютерная модель, метод.

# ON TEACHING METHODOLOGY DEVELOPMENT IN CONDITIONS TEACHING **INFORMATIZATION**

#### A. Lagoshny<sup>1</sup>, O. Lagoshna<sup>2</sup>

<sup>1</sup>Senior Lecturer of Applied Mathematics Department, State Higher Educational Institution "Dnieper State Academy of Civil Engineering and Architecture", Dnepropetrovsk, Ukraine, email: alexlagosh@mail.ru

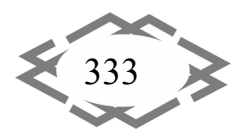